# $||||||||||||||$ **CISCO**

#### Cisco Configuration Engine 2.0 **Overview**

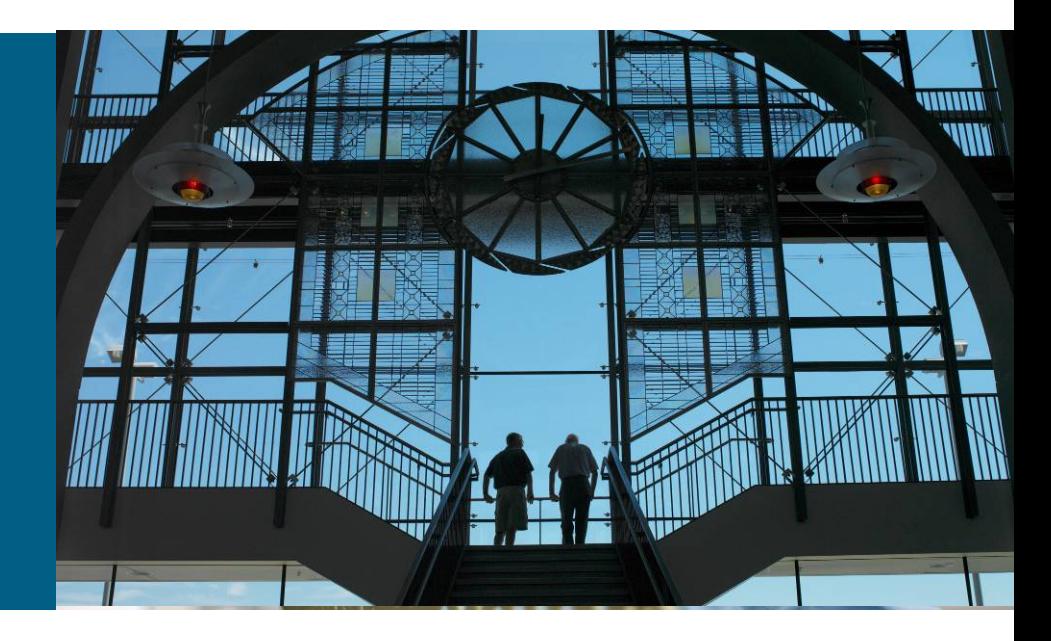

**Vikram RaoProduct Manager, ARTG vikram@cisco.com**

# **Agenda**

**Product Introduction** 

#### ■ Features

Zero Touch Deployment Mass Configuration Updates and Image Upgrades Web GUI Northbound API: Web Services Velocity Templates

#### **Summary**

# **Cisco Configuration Engine (CCE)?**

- A scalable, secure solution designed to automate distribution of CPE configuration and software images to large number of devices efficiently and quickly.
- **Configuration Engine features:**

–Day 0 Deployment: Initial CPE rollout via Zero Touch device deployment –Day 2 Management: Efficient mass configuration changes and IOS image upgrades

**Customer Value Proposition:** 

–Significantly reduce CPE initial rollout cost (No more truck rolls!)

–OPEX Reduction - Reduce ongoing OPEX by providing efficient mass<br>configuration and image upgrades

–Reduce operations failures caused by manual operator errors

–Accelerate CPE deployment (and consequently customer revenue ramp- up)

# **Source of Network Failures**

#### **Network Operations Failures by Cause Source: Sage Research, Inc.**

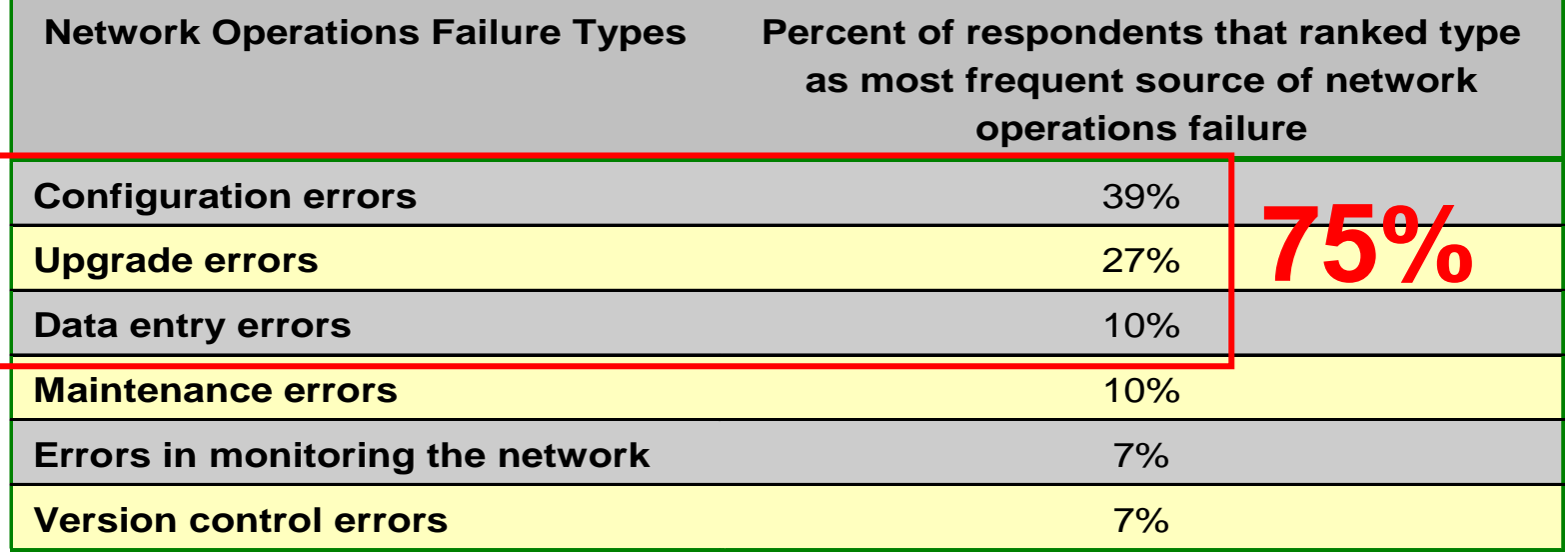

# **Product Feature-by-Feature Benefits**

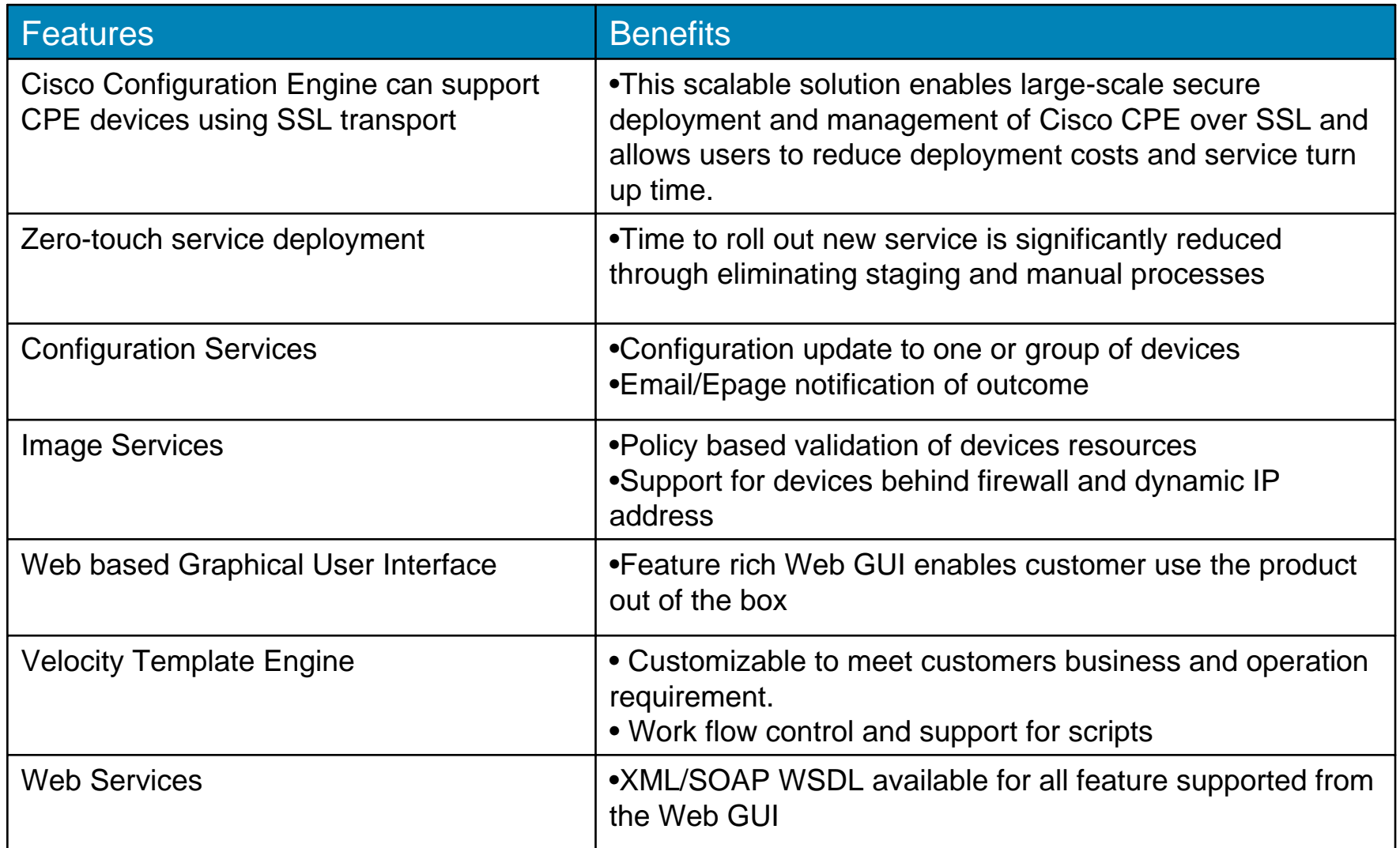

#### **CNS-CE Architecture**

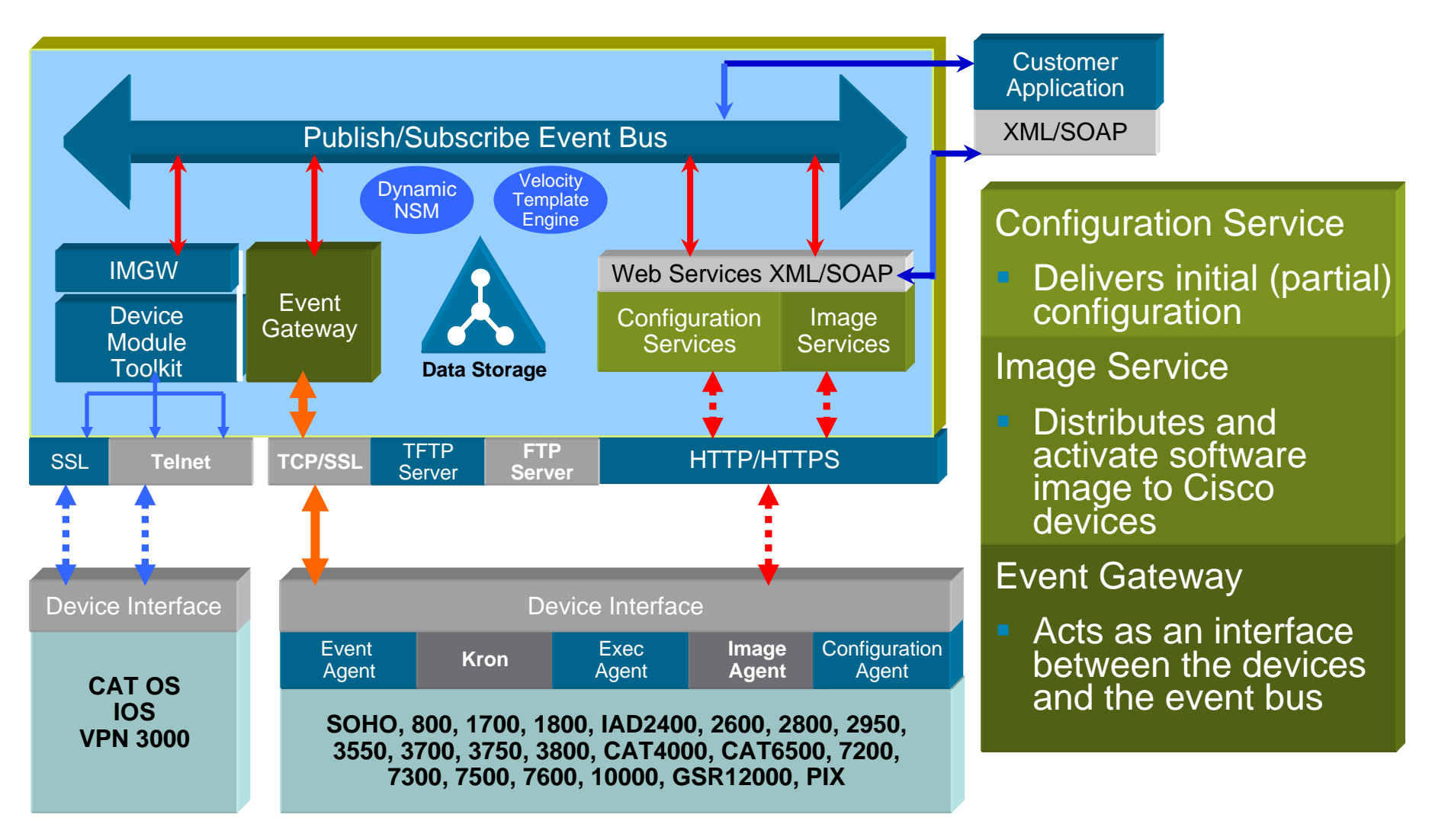

### Zero-Touch Initial Deployment

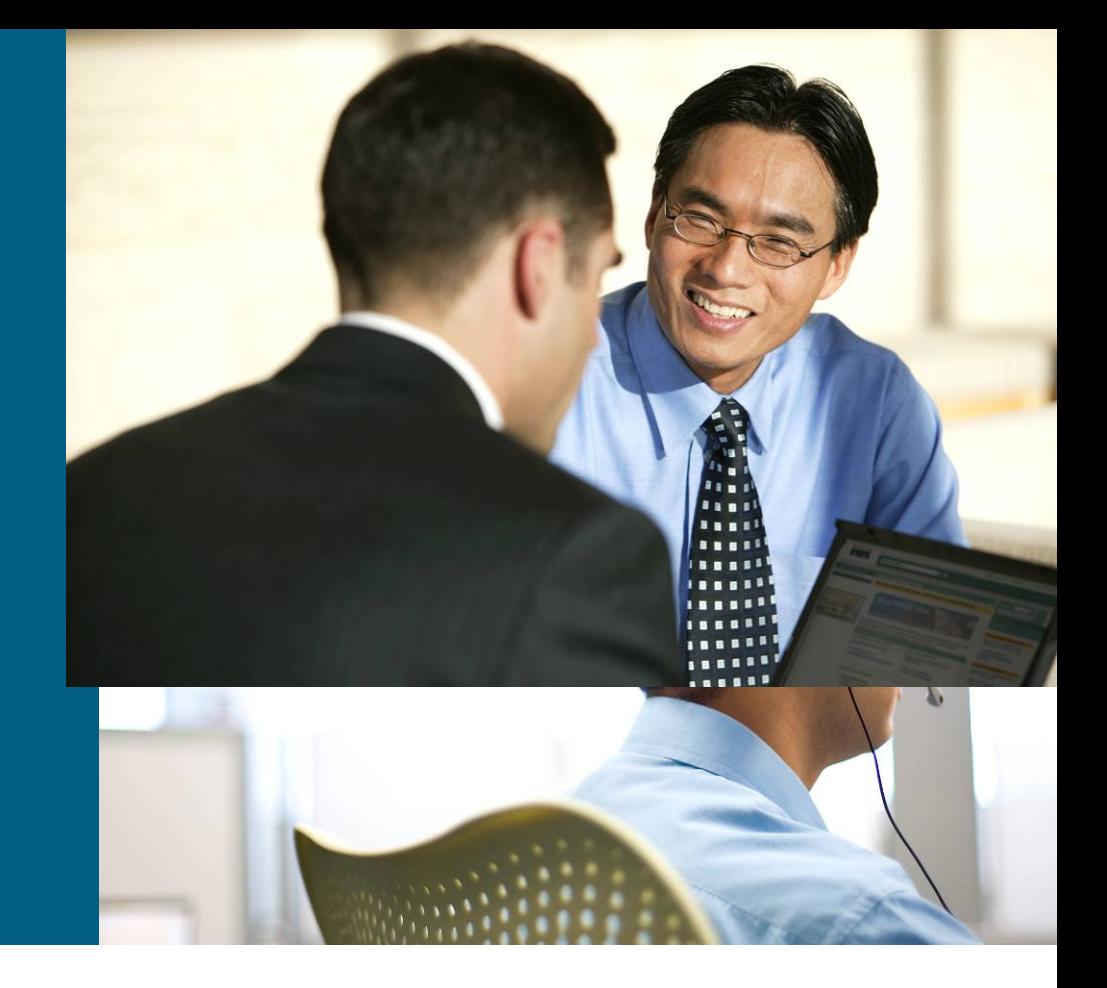

# **Pre-deployment**

- 1. Add device in Configuration Engine before device bootup
	- CNS ID device unique identifier
	- Configuration template
- 2. Load bootstrap configuration in device
	- –Use Configuration Express or Autoinstall or eToken or SDM

Notes:

- $\mathcal{C}^{\mathcal{A}}$ Each device (CNS ID) is associated with a template
- $\mathcal{L}_{\mathcal{A}}$  One of the following can be used as an CNS ID: Hostname, IP address, MAC address, Hardware Serial Number, UDI (Unique Device Identifier) or any string

## **Sample Bootstrap – FastEthernet**

```
!
Version 12.2!
cns config connect-intf FastEthernet ping-interval 30 retries 3
  config-cli description Customer #BA26718 #4659ZK7
  config-cli ip address dhcp
  config-cli no shutdown
  config-cli ip route 0.0.0.0 0.0.0.0 &
!cns id hardware-serial
cns config initial MyConfigEngine.com encrypt event no-persist
!<br>!
```
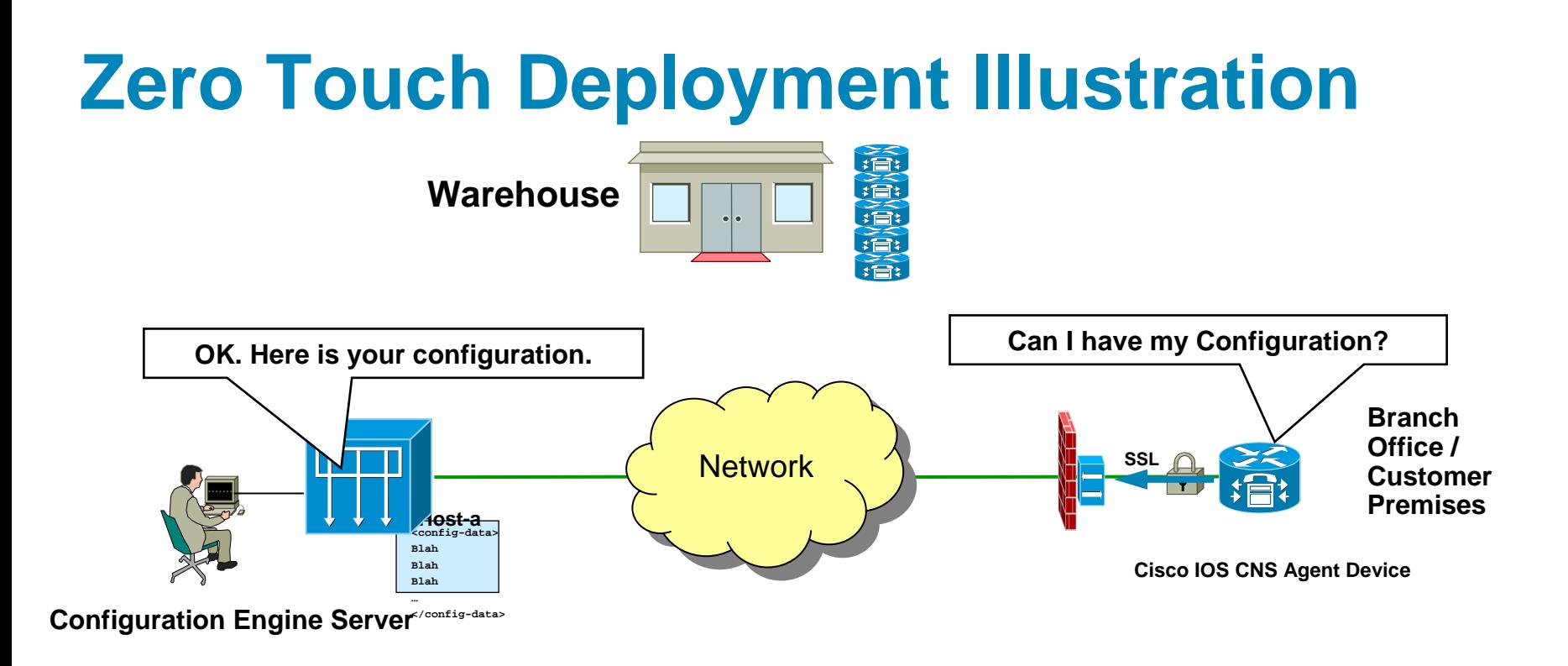

- 1. Device (CPE-A) is selected from warehouse and loaded with bootstrap
- 2. CNS ID and template for CPE-A is entered in the Configuration Engine
- 3. CPE-A is shipped to the customer premises/branch office
- 4. CPE-A powers up and calls home to the Configuration Engine
- 5. Upon authentication, Configuration Engine sends configuration to CPE-A
- 6. CPE-A applies configuration and becomes operational

### **Zero Touch Flow with Autoinstall to load bootstrap**

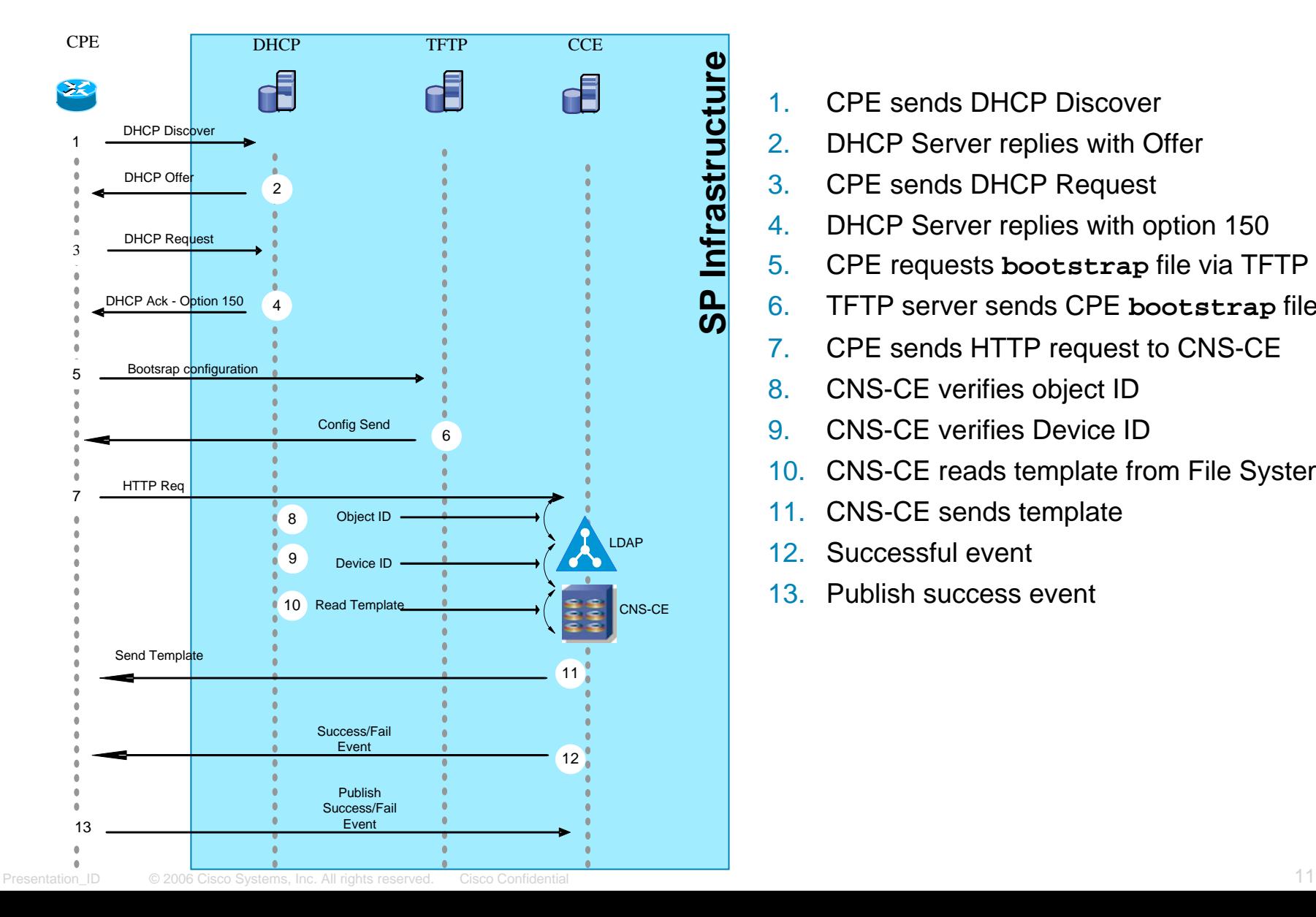

- 1.CPE sends DHCP Discover
- 2.DHCP Server replies with Offer
- 3.CPE sends DHCP Request
- 4.DHCP Server replies with option 150
- 5.CPE requests **bootstrap** file via TFTP
- 6.TFTP server sends CPE **bootstrap** file
- 7.CPE sends HTTP request to CNS-CE
- 8.CNS-CE verifies object ID
- 9.CNS-CE verifies Device ID
- 10.CNS-CE reads template from File System
- 11.CNS-CE sends template
- 12.Successful event
- 13. Publish success event

# **Post Deployment Management**

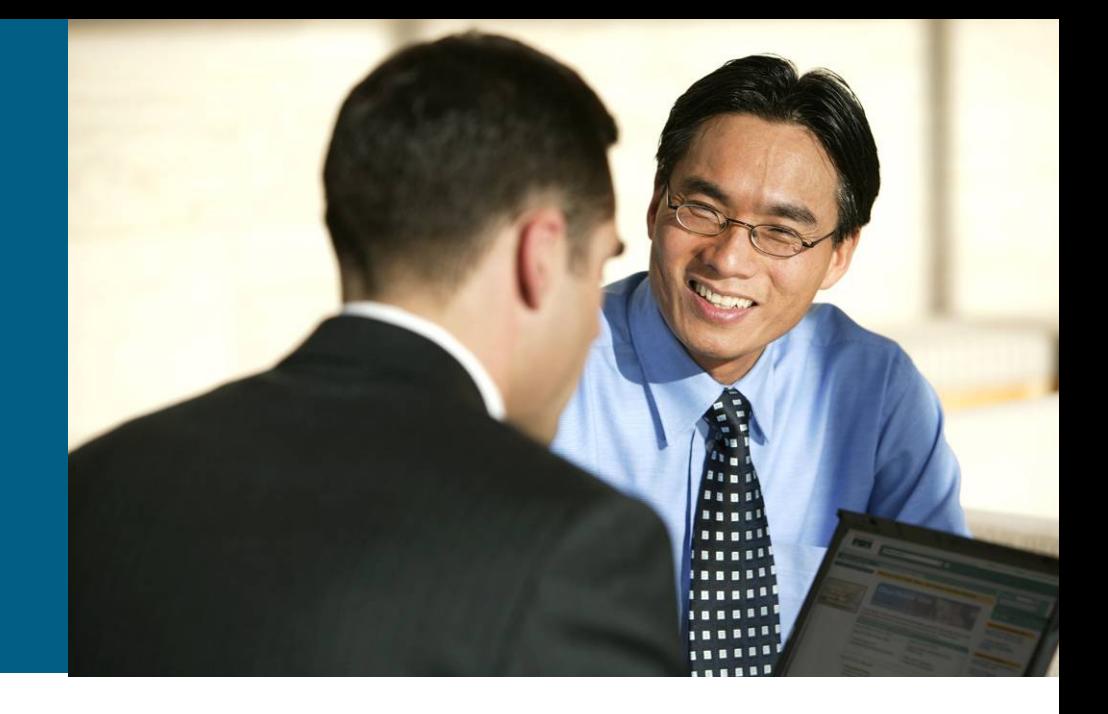

### **On Going Changes And Network Updates**

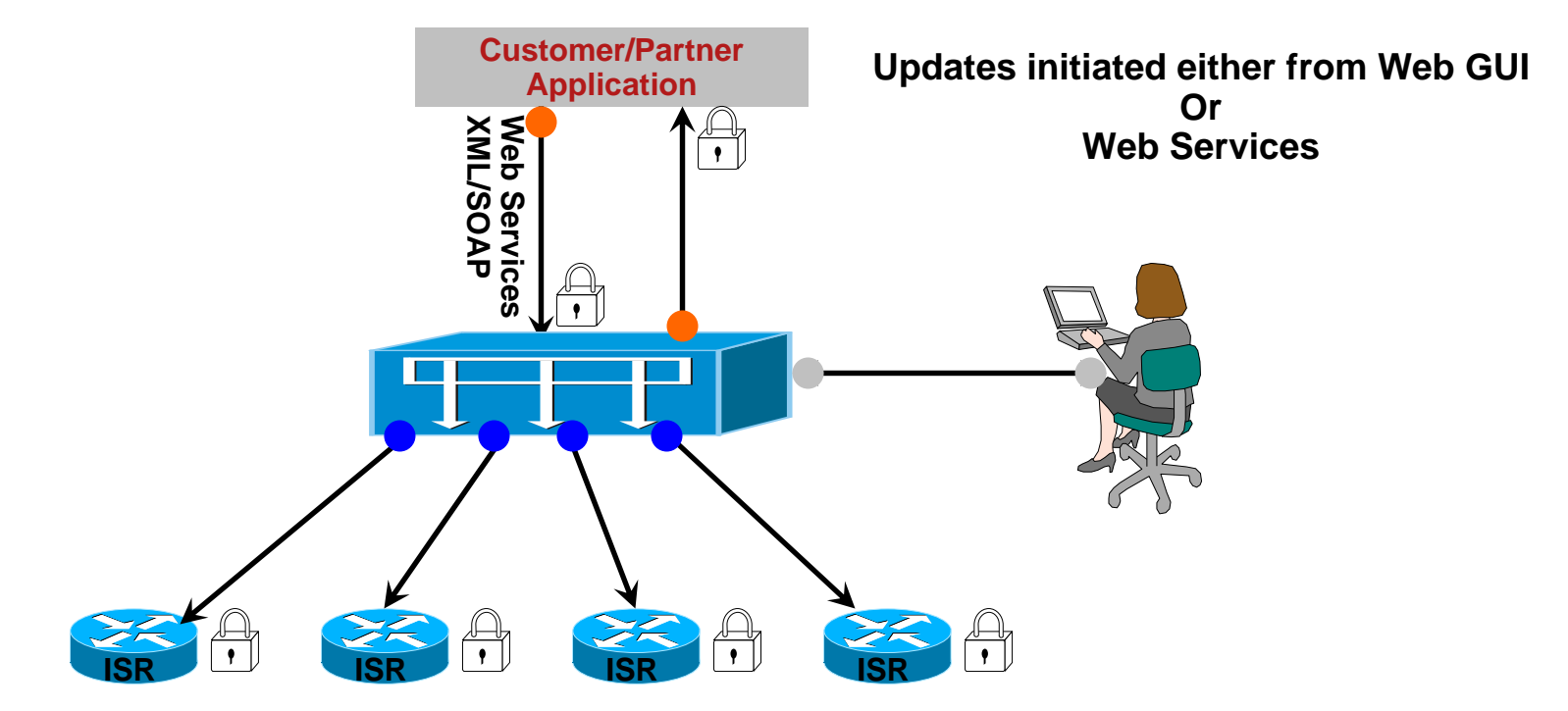

#### Either using Web GUI or Web Services, Cisco Configuration Engine supports

- Secure configuration updates to 1000's of devices in minutes
- Secure distribution of service configuration (Voice, VPN, Security)
- Policy based secure software image upgrades to all Cisco devices
- Secure distribution of Signature files (SDF)

 $\checkmark$  Increased ROI  $\checkmark$ Decreased OPEX & TOC

# **Image Services**

*Image Distribution + Activation: Any File - Anywhere*

#### F **Image Distribution**

Cisco IOS Images, Cisco CatIOS Images, Intrusion Protection Signature (IPS) Files, Security Device Manager (SDM) Files, IP Phone Images, Music On Hold (MOH) files, Interactive Voice Response (TCL IVR) Files and more

#### F **Image Activation**

Cisco IOS and CatIOS Images can be activated and the device reloaded and verified.

Configuration commands can be applied immediately prior to activating an image.

# **Hierarchical Group for any Taxonomy**

- F Devices can be a member of any number of groups
- h. Groups within Groups
- р, Group Updates of Parent inherit all Child Groups
- F Device data can be queried to create Views
- Groupings can be based on any number of customer criteria such as Location, Services, Model No., Features, Interfaces, Timezones, etc.
- **Entire branches can be moved from one location to another.**

### **Grouping Illustration**

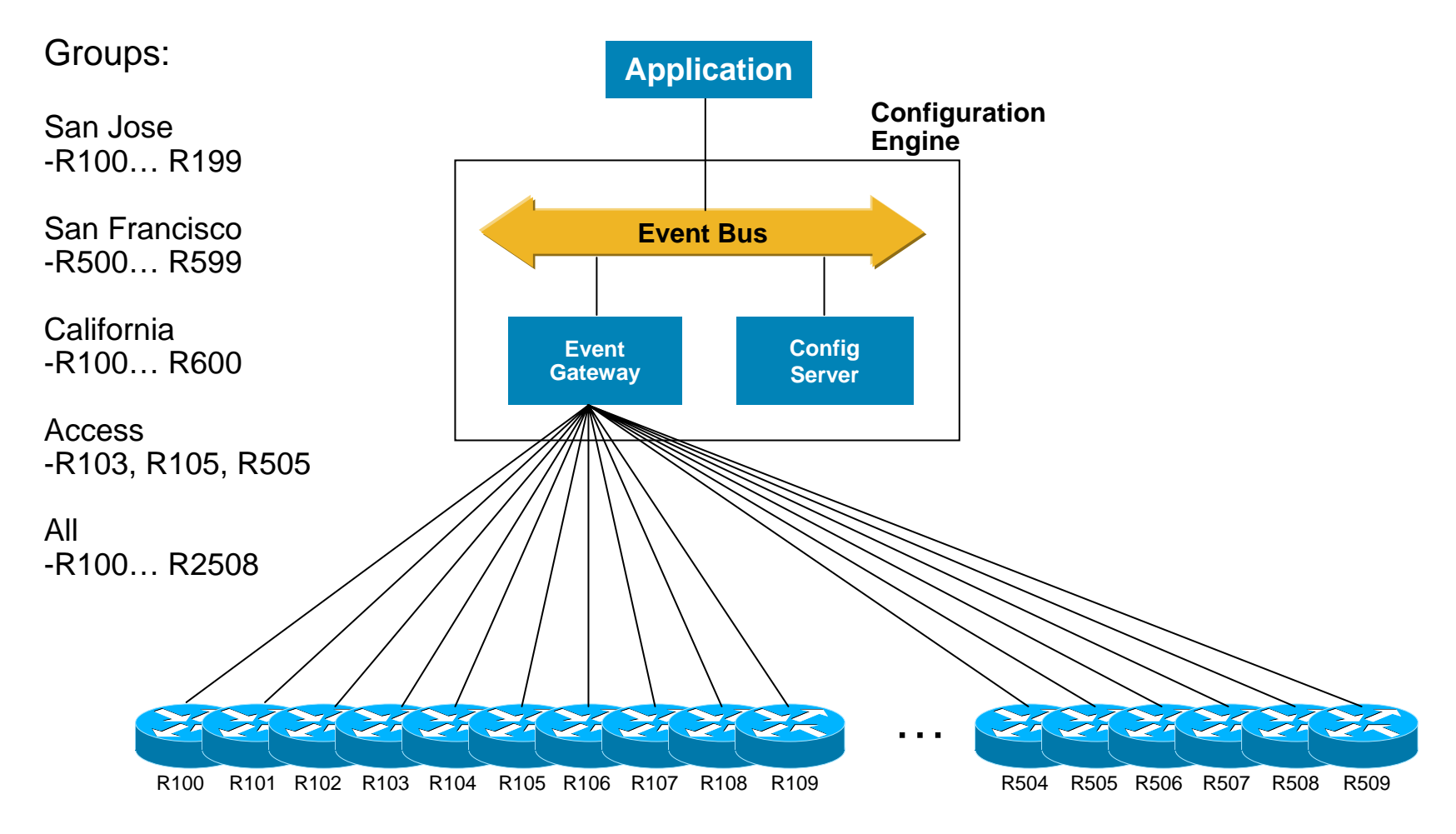

### **Web GUI**

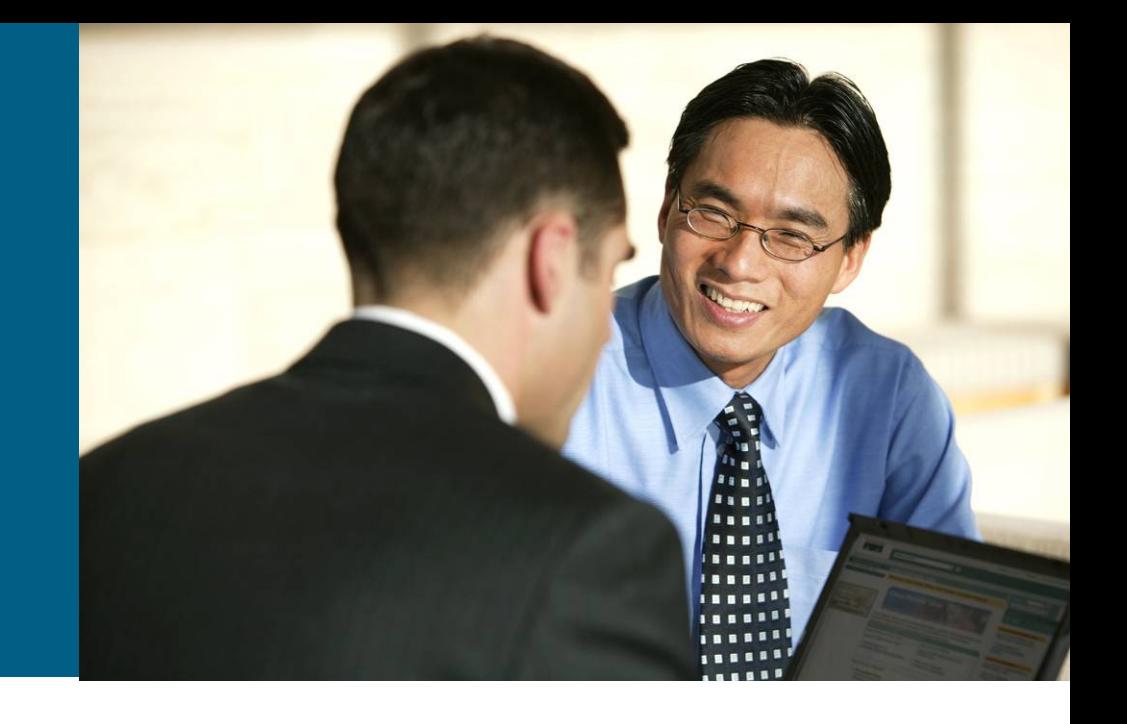

# **Hierarchical View**

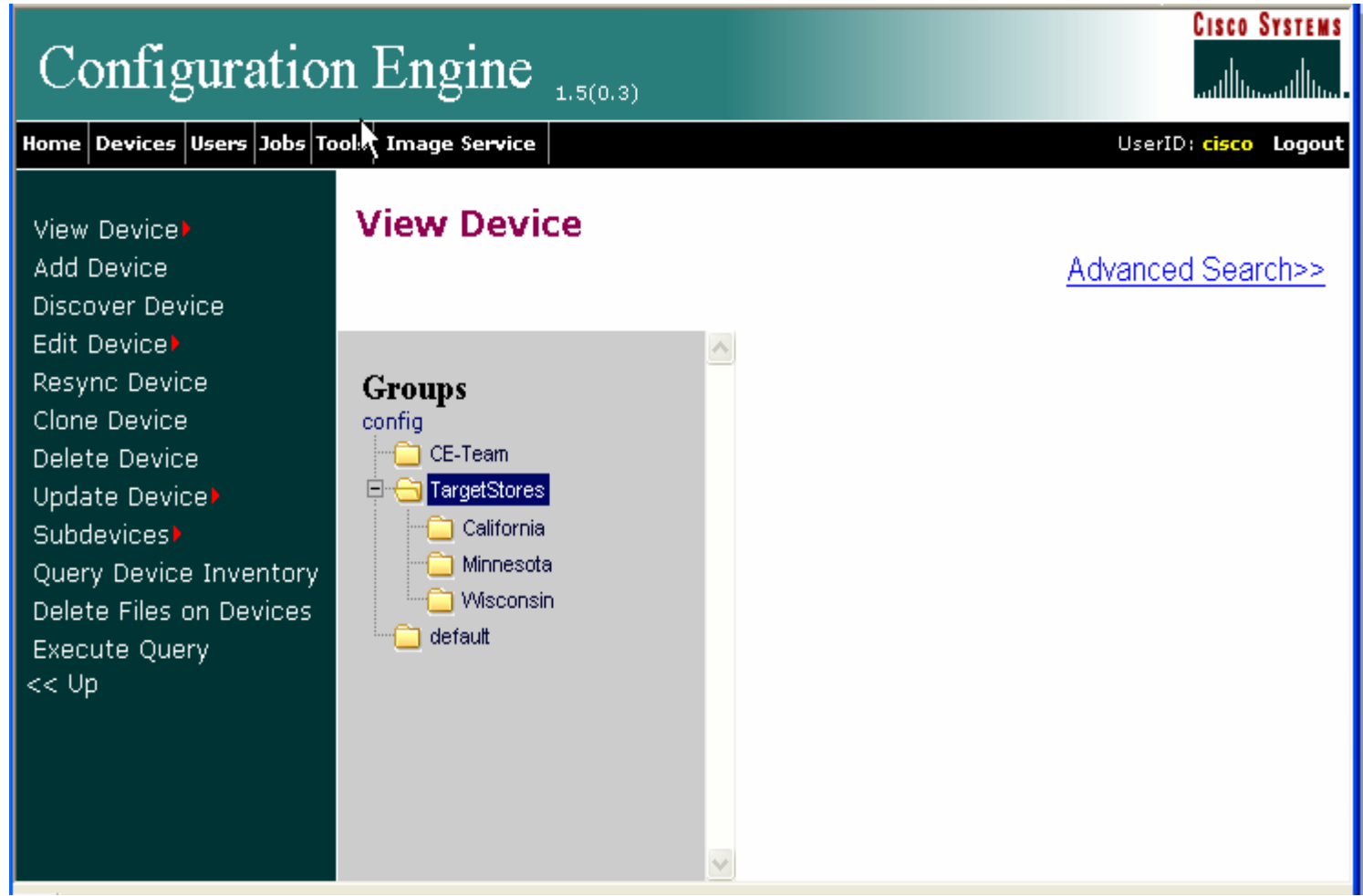

### **Device Search/Dynamic Creation Of Groups**

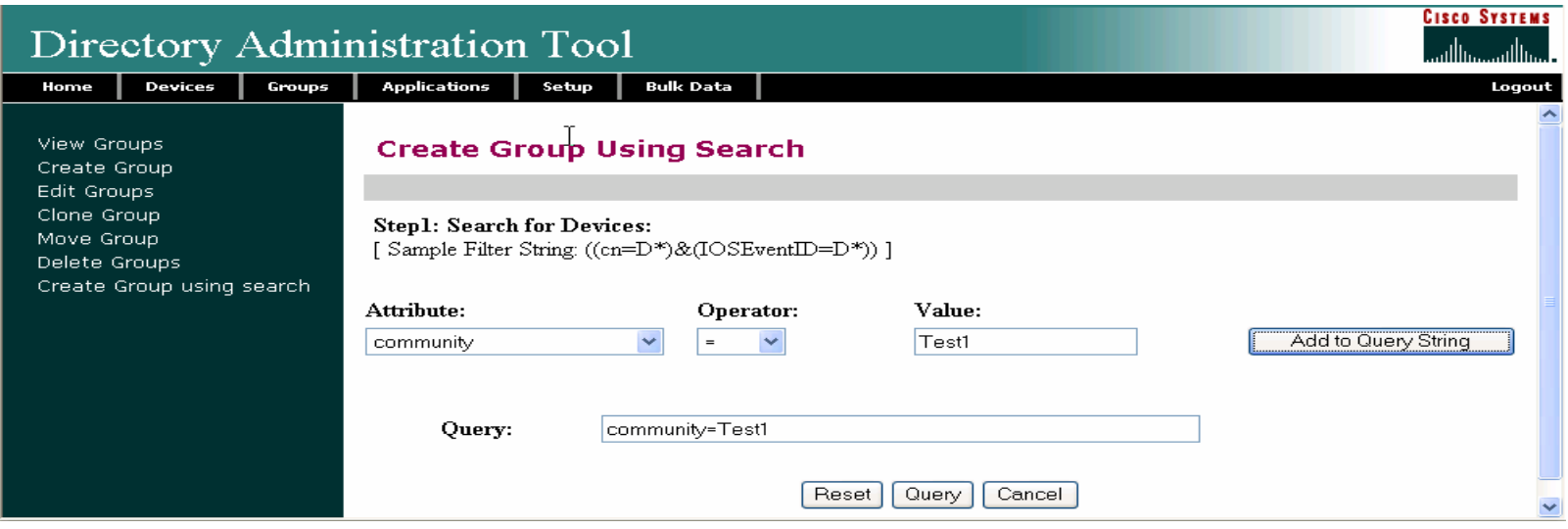

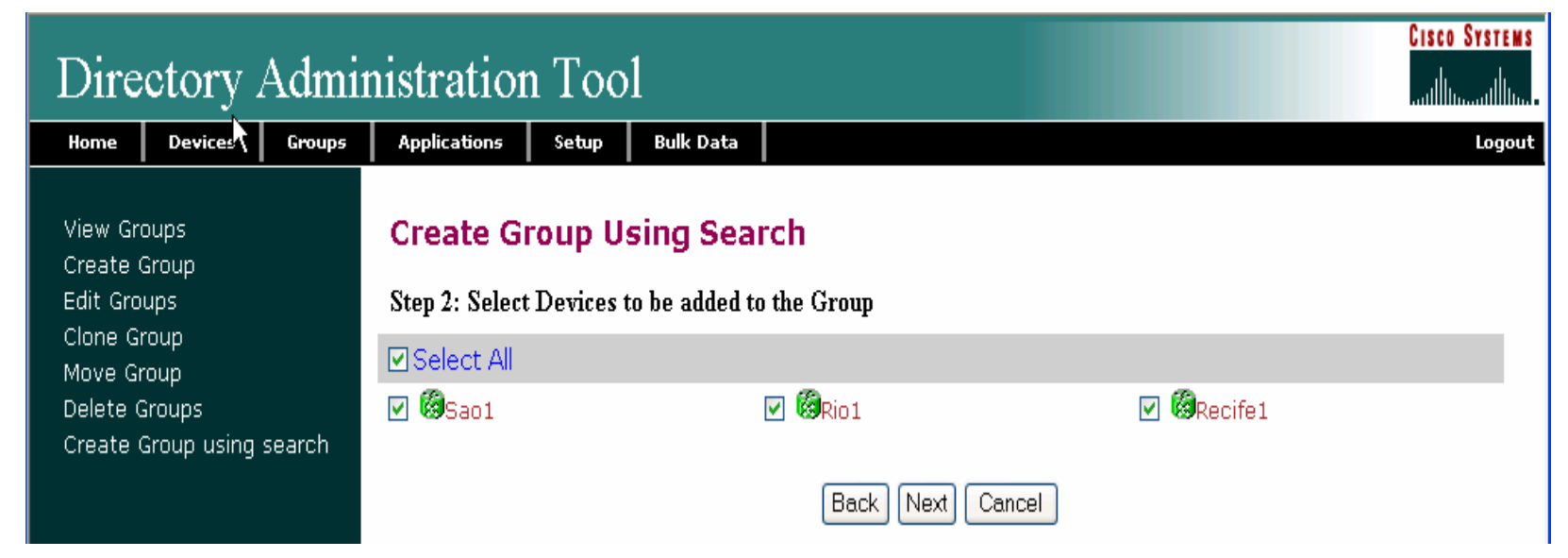

Presentation\_ID © 2006 Cisco Systems, Inc. All rights reserved. Cisco Confidential 19 and 19 and 19 and 19 and 19 and 19 and 19 and 19 and 19 and 19 and 19 and 19 and 19 and 19 and 19 and 19 and 19 and 19 and 19 and 19 and

#### **Device Inventory**

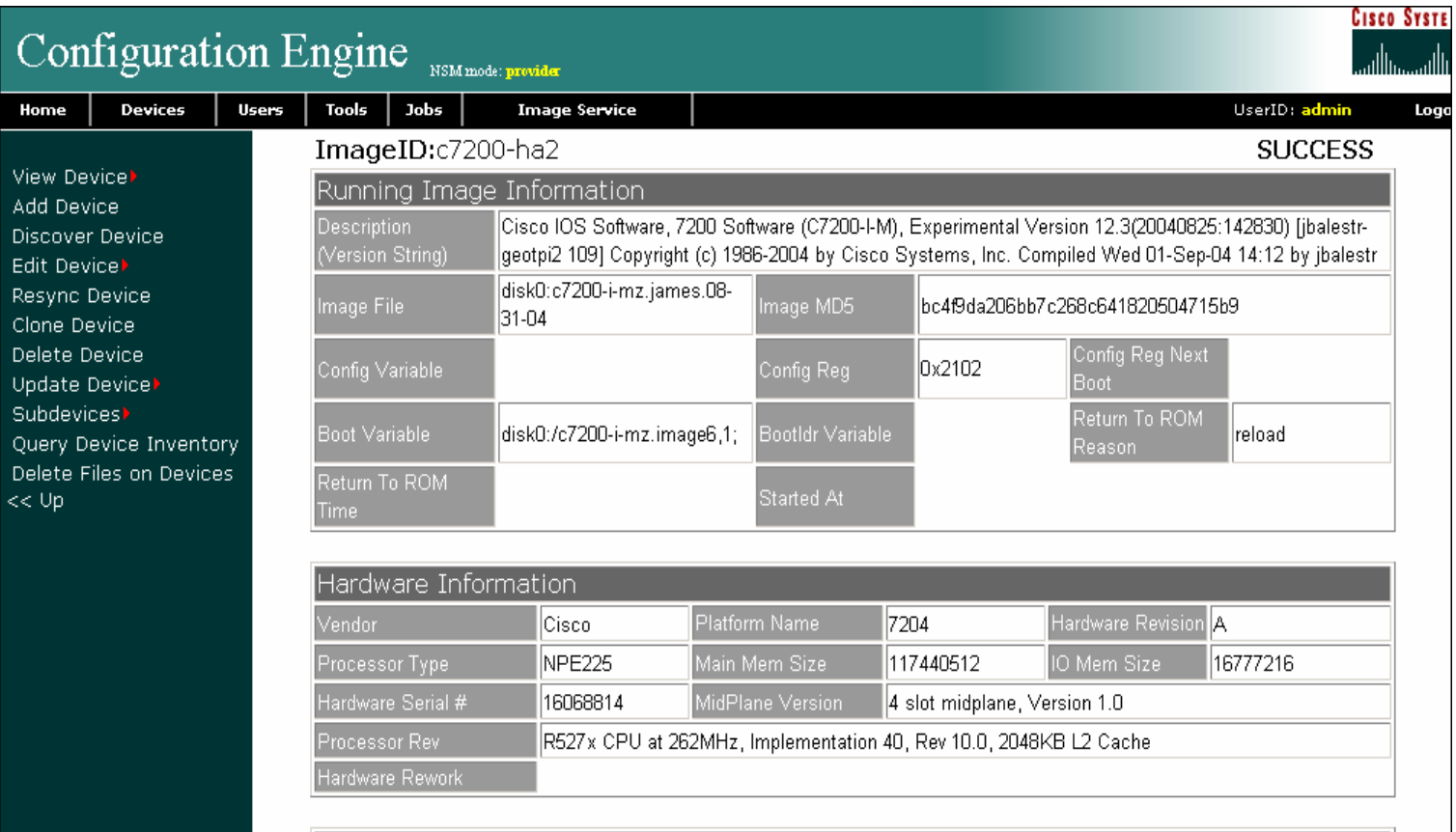

#### File System List

### **Configuration Services**

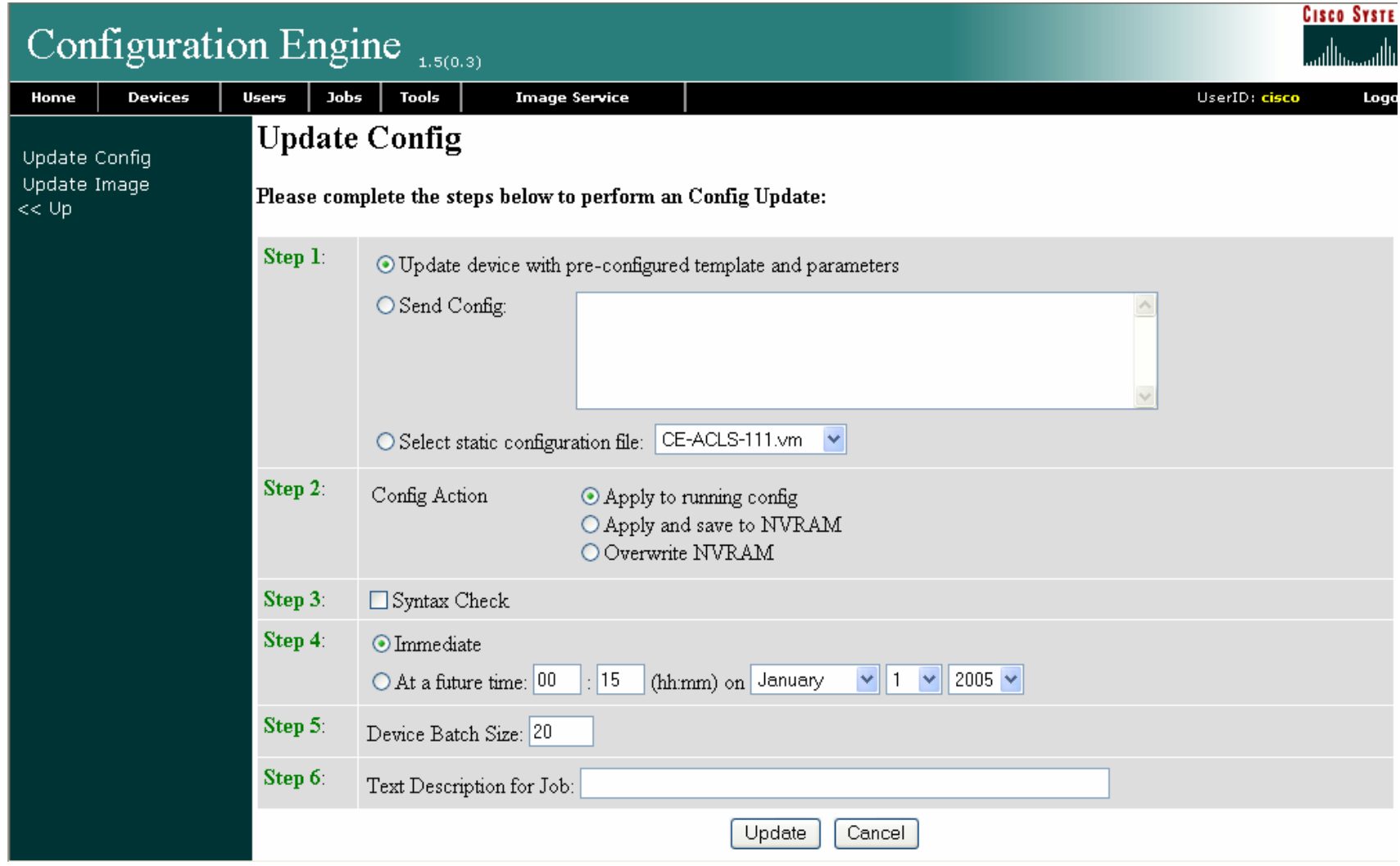

# **Image Services**

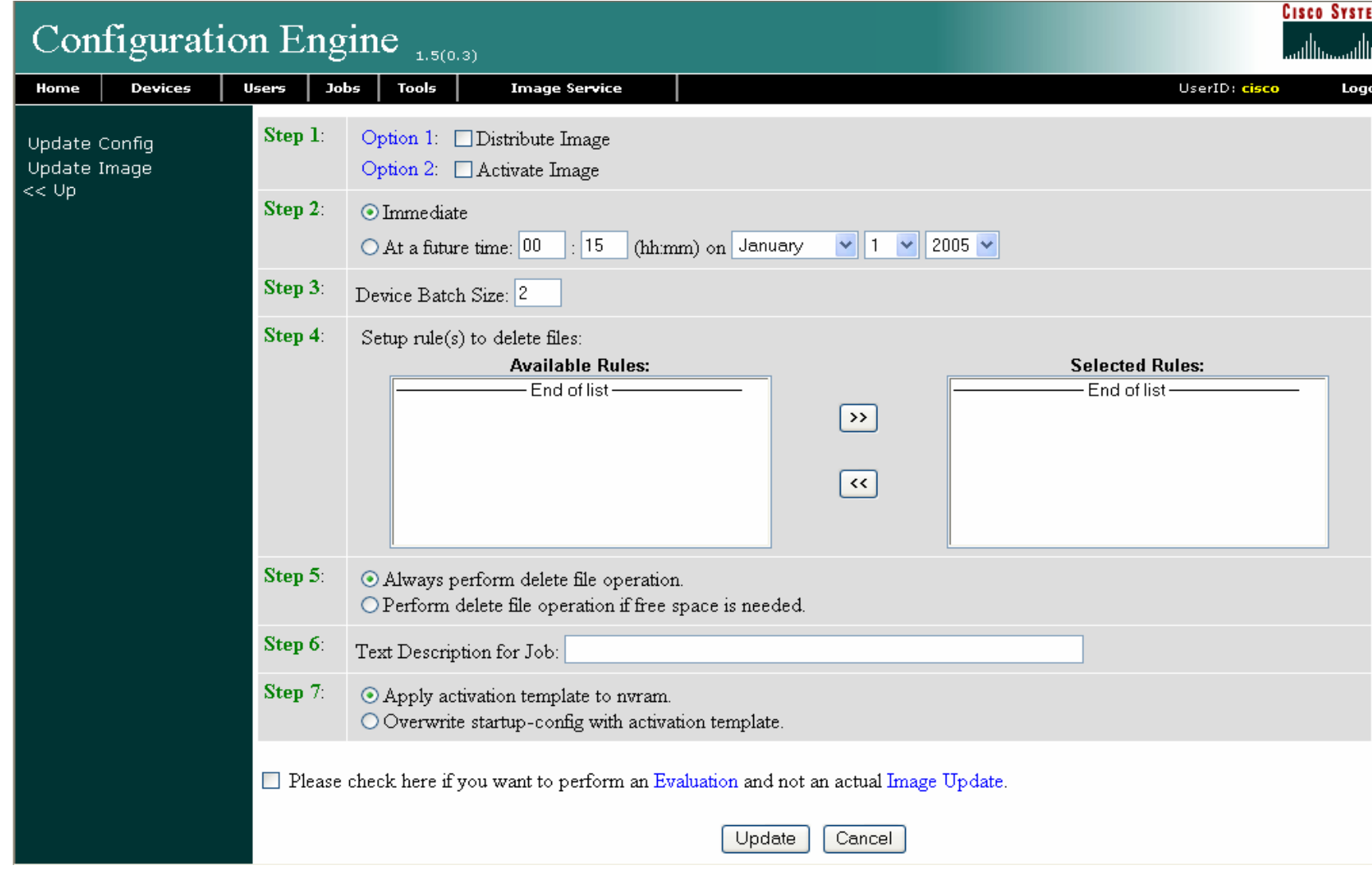

### **Web Services**

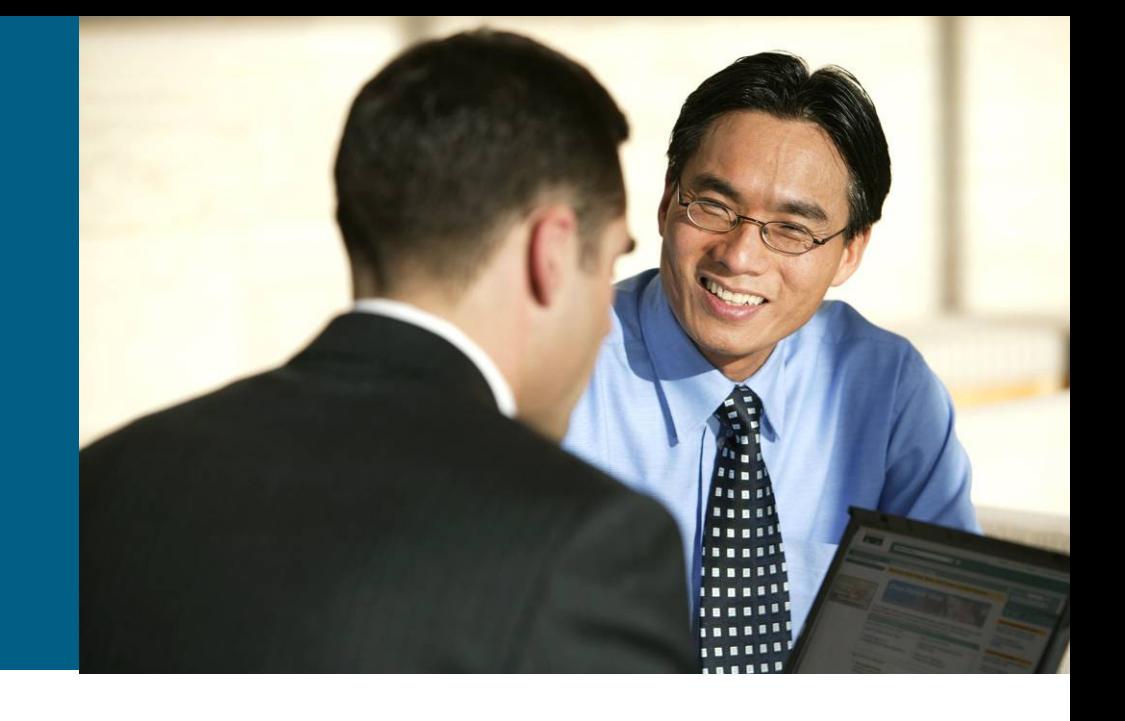

# **Web Services Overview**

- $\mathcal{L}_{\mathcal{A}}$ Provide standards-based programmatic access to Cisco Configuration Engine
- П Combination of WSDL and Client Library approach
- П Packaged as a separate Configuration Engine SDK sister product
- Web services available:

ConfigService: Send/acquire configurations to/from devices

ImageService: Distribute/activate images, obtain hardware inventory and file systems, delete files

ExecService: Execute show commands or reload devices

AdminService: Create and manage system objects used by CE to manage devices (e.g., devices, users, groups, templates)

NSMService: Manage namespace, subjects in namespace and subject mappings in namespace

#### **Web Service Programmatic API - Architecture**

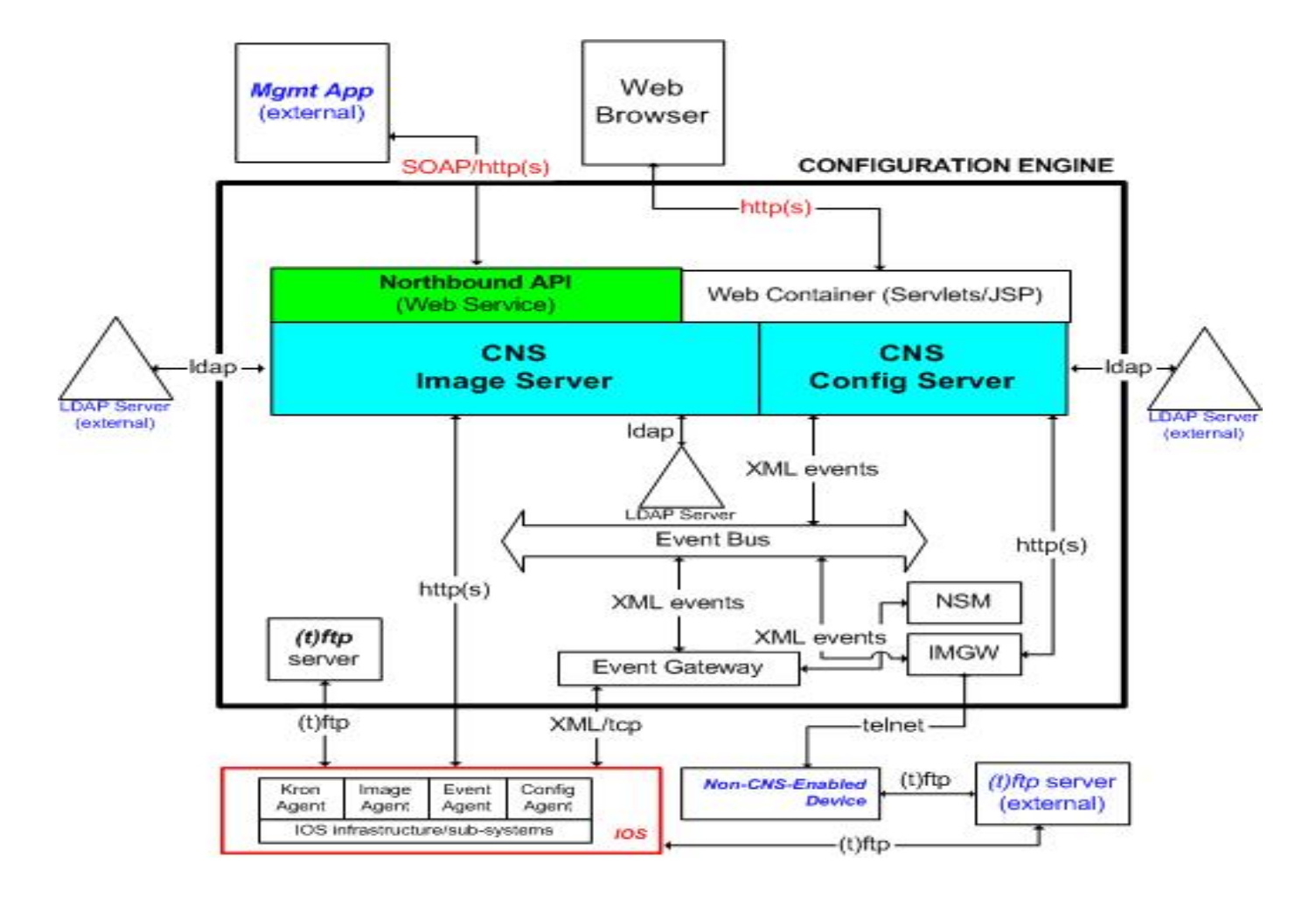

### **Web Service Programmatic API - Example**

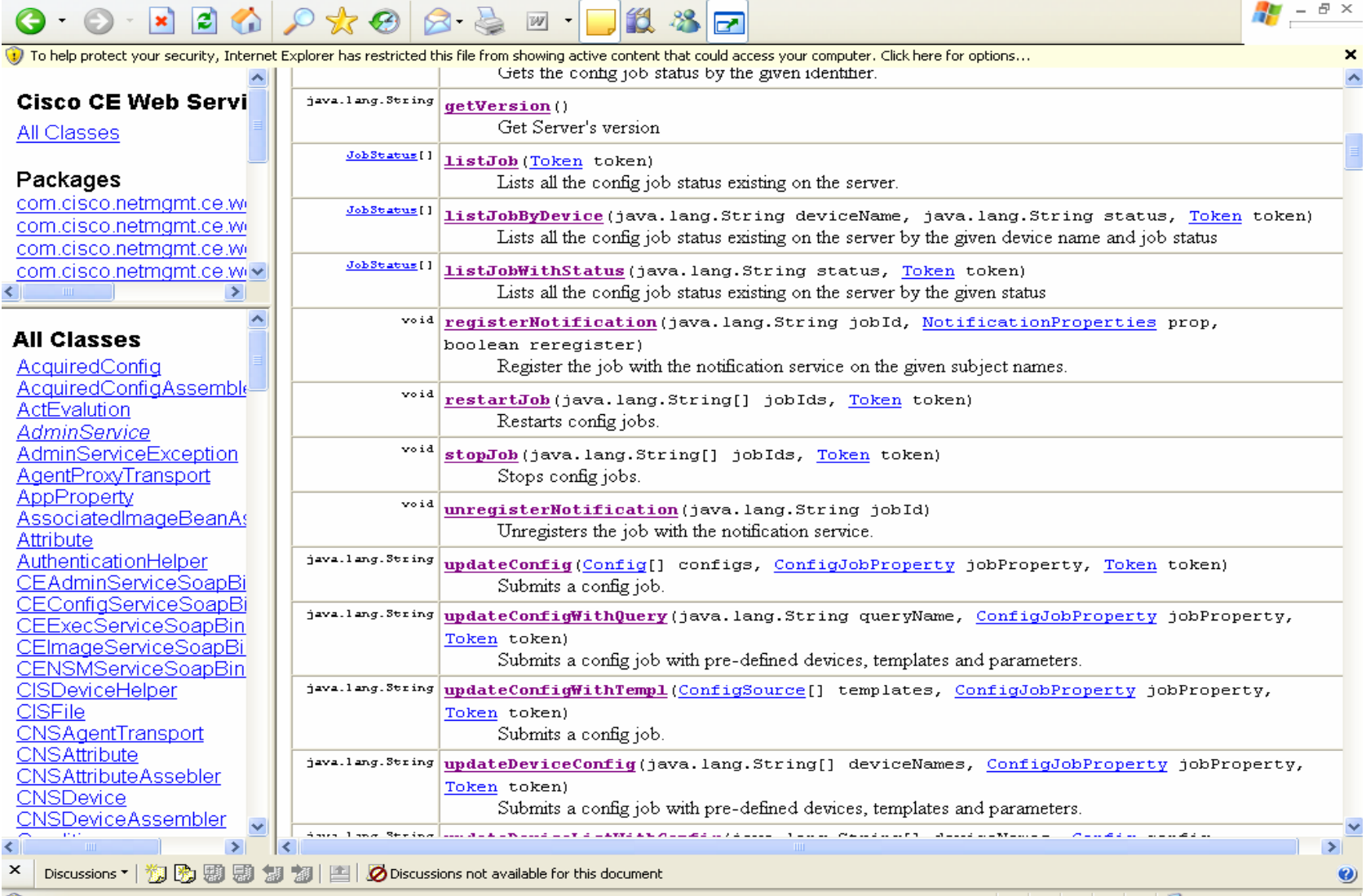

Presentation\_ID © 2006 Cisco Systems, Inc. All rights reserved. Cisco Confidential 26 City Confidential 26 City Confidential 26 City Confidential 26 City Confidential 26 City Confidential 26 City Confidential 26 City City

#### **Device Module Development Toolkit**

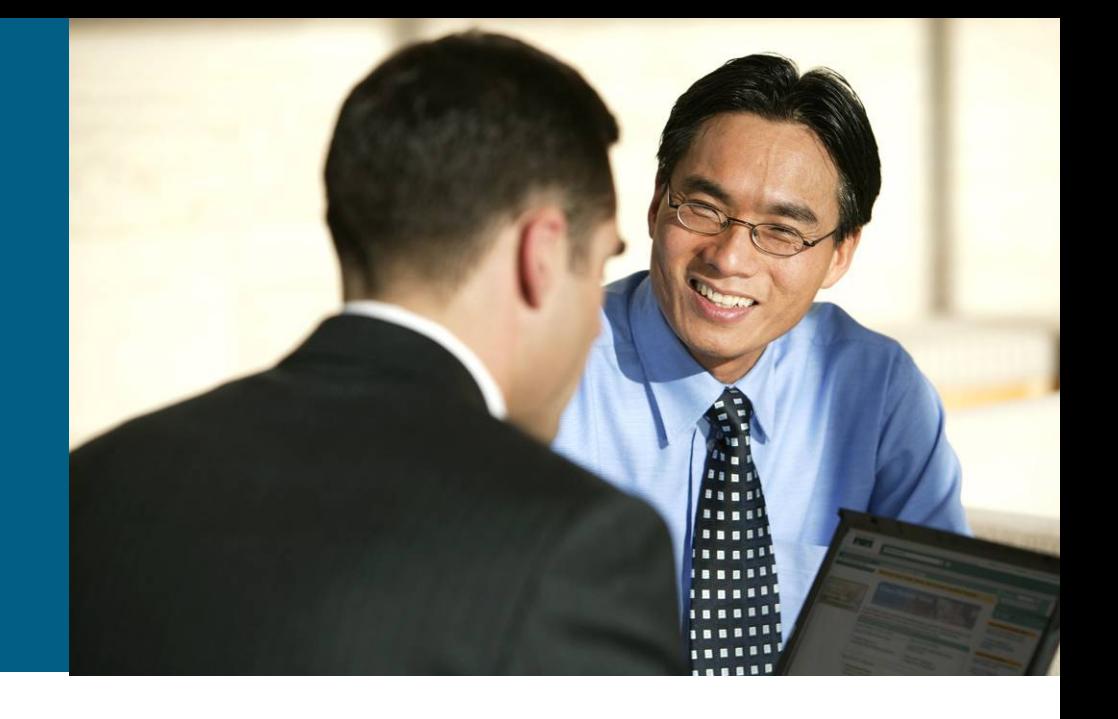

### Benefit:

Enable OSS applications to support devices not covered by Configuration Engine

Allow OSS integration developers to develop its own device communication program and plug in to CNS Configuration Engine infrastructure

Support any scripting language and programming language

### **What is Device Module Development Toolkit?**

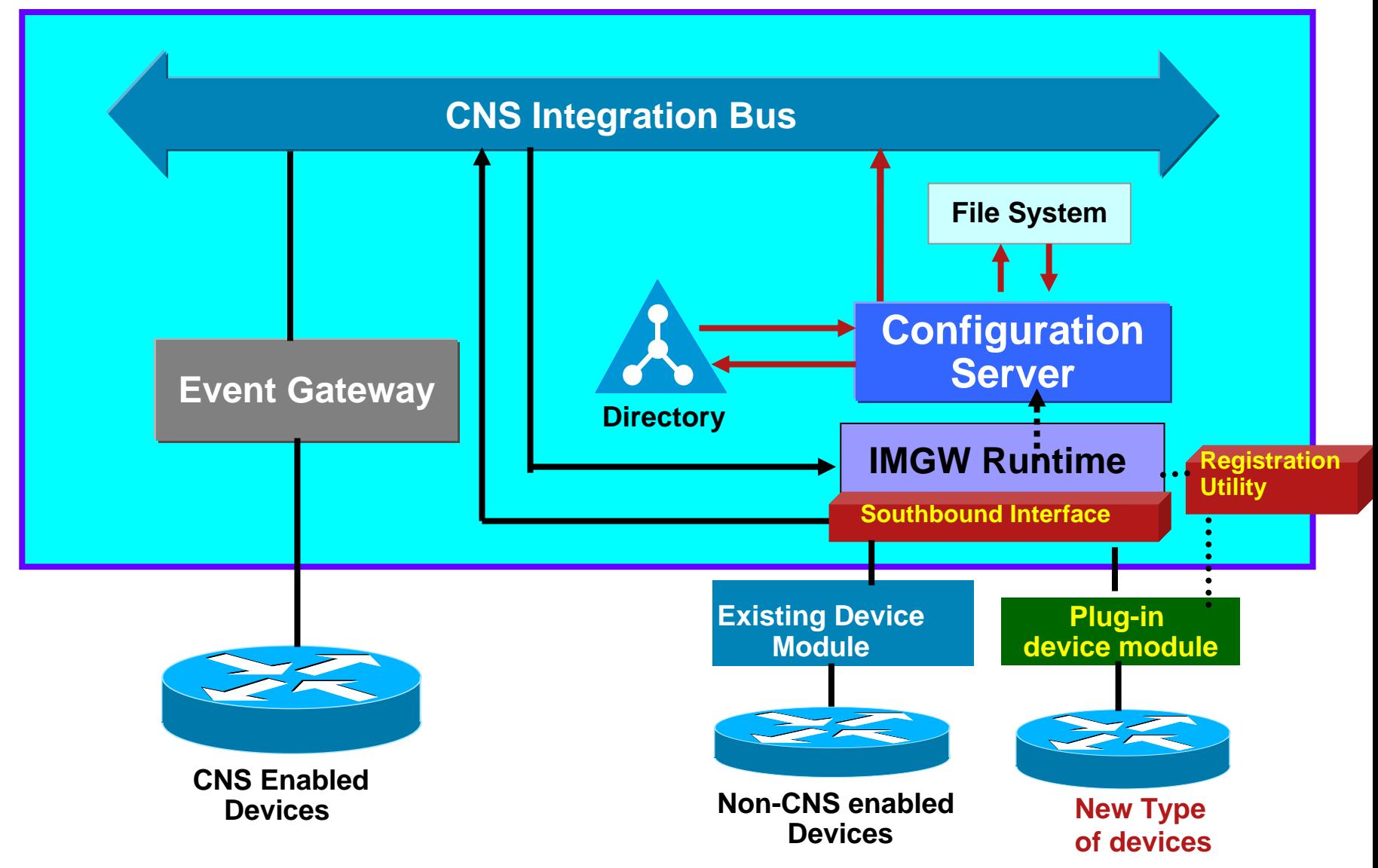

#### **How to use Device Module Development Toolkit?**

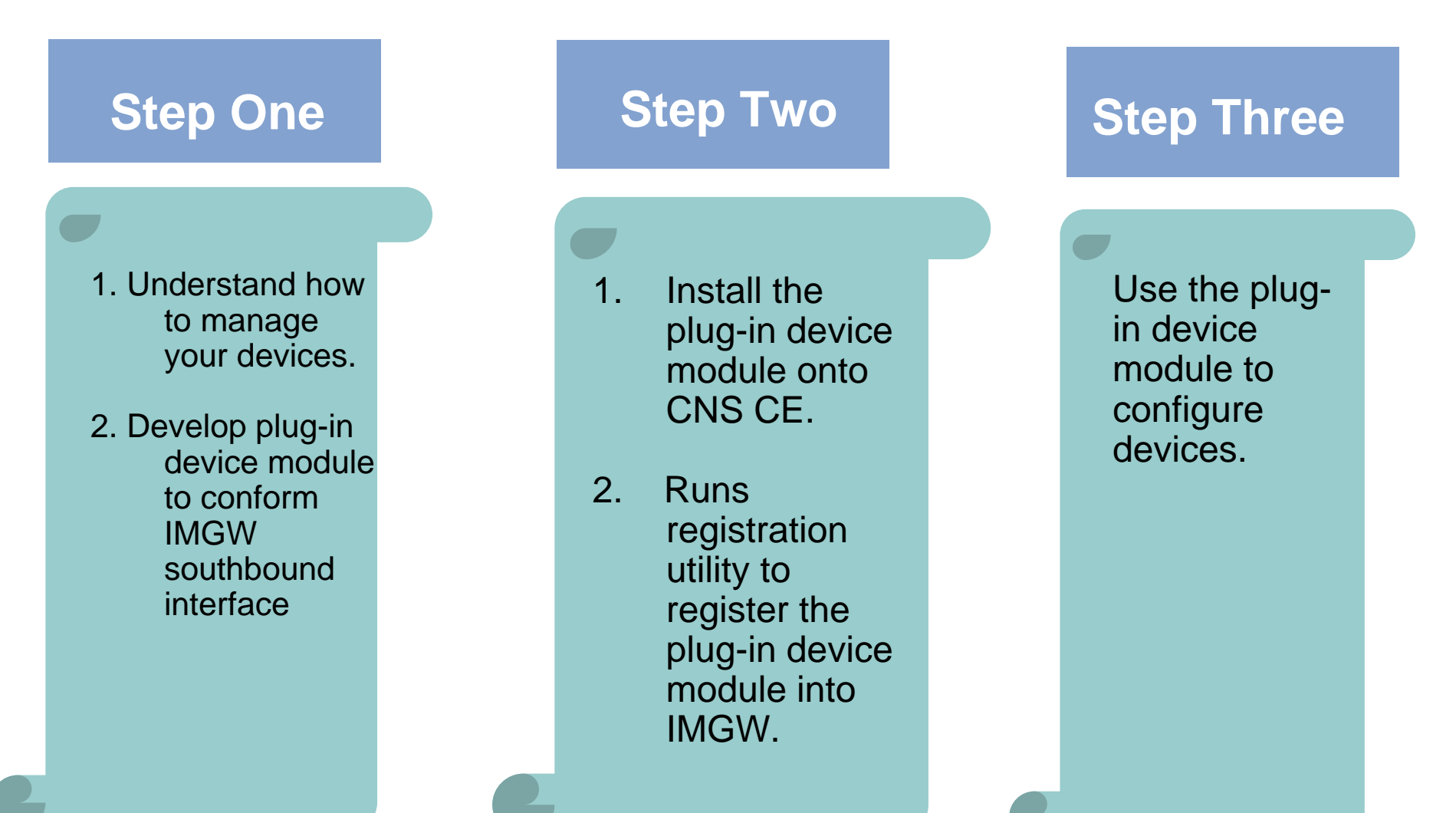

#### **Velocity Templates**

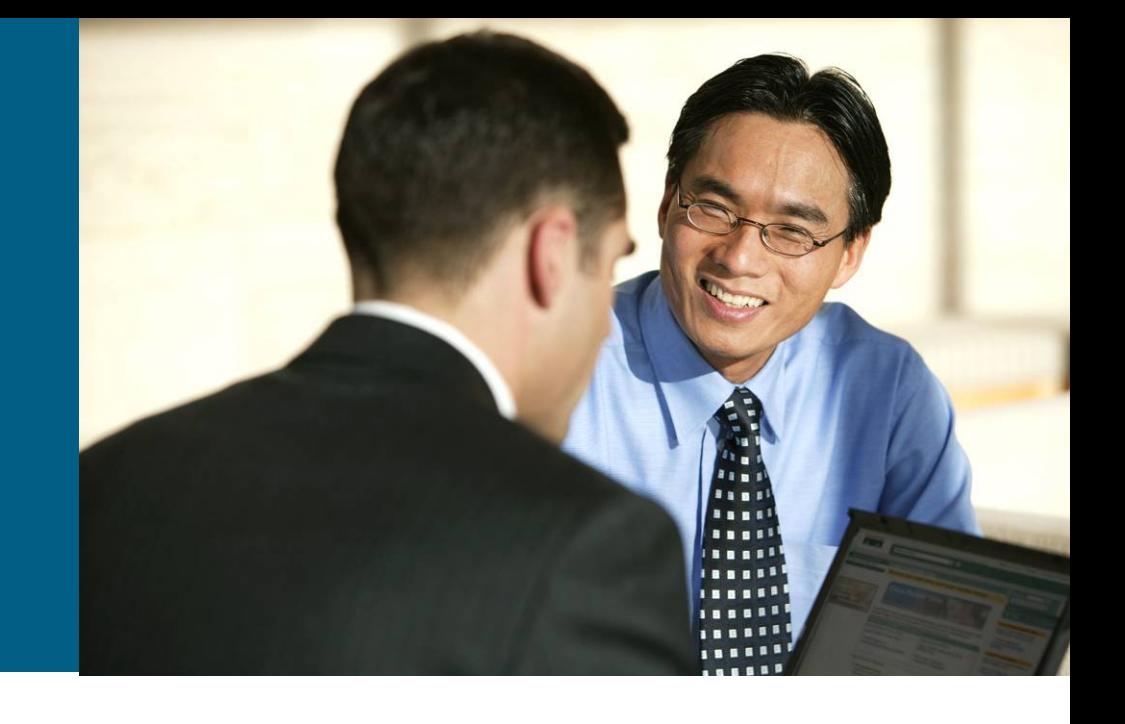

#### **Velocity Templates**

- $\mathcal{C}^{\mathcal{A}}$  User customization based on their device configuration and service activation requirements
- $\overline{\mathcal{A}}$ Support for Java, Perl, Expect and other scripting tools
- Enables customers generate configuration dynamically through interaction with the device
- $\mathcal{A}$  Enable customers develop and plug in scripts to validate device attributes entered by NOC personnel
- Support for scripts to auto-populate attribute values retrieved from customer's data repository
- $\mathcal{C}^{\mathcal{A}}$  Native support for
	- Variable
	- Nested Condition
	- Compound Condition
	- Loops
	- Range Operator
- $\mathcal{L}_{\mathcal{A}}$ Velocity User Guide:<http://jakarta.apache.org/velocity/user-guide.html>

#### **Velocity Templates - Example**

#### $\mathcal{C}$ **New parameter Format**

\$!{dsobj.getValue('IOSsubnetmask')} – Template attribute

#### $\overline{\mathcal{A}}$ **Variable**

 $#set($   $$vpi = 101$   $)$  - Digits #set( \$encap <sup>=</sup>"aal5snap" ) - Strings #set( \$subnetmask <sup>=</sup>"\$!{dsobj.getValue('IOSipaddress')}") – Substitute template attribute

#### $\overline{\mathcal{A}}$ **Nested Condition**

```
#if ( $ip_address_needed == "YES" )
   ip address 10.10.1.1 255.255.255.0
   #if (\text{\$no\_atm\_keepalive} == \text{"YES"})
      no atm ilmi-keepalive
   #end#elseno ip address
#end
```
#### **Velocity Templates - Example**

#### $\mathcal{L}_{\mathcal{A}}$ **Compound Condition**

#if ( $\sin$  address needed == "YES" &&  $\sin$  atm keepalive == "YES") ip address 10.10.1.1 255.255.255.0 no atm ilmi-keepalive #elseno ip address #end

#### $\overline{\mathbb{R}}$ **Loops and Range Operator**

```
#set(\text{\$ip\_digits} = [1..10])
#foreach( $ip_d in $ip_digits )
  ip route 30.0.0.$ip_d 255.255.255.255 10.0.0.2
#end
```
#### **Configuration Engine Hardware**

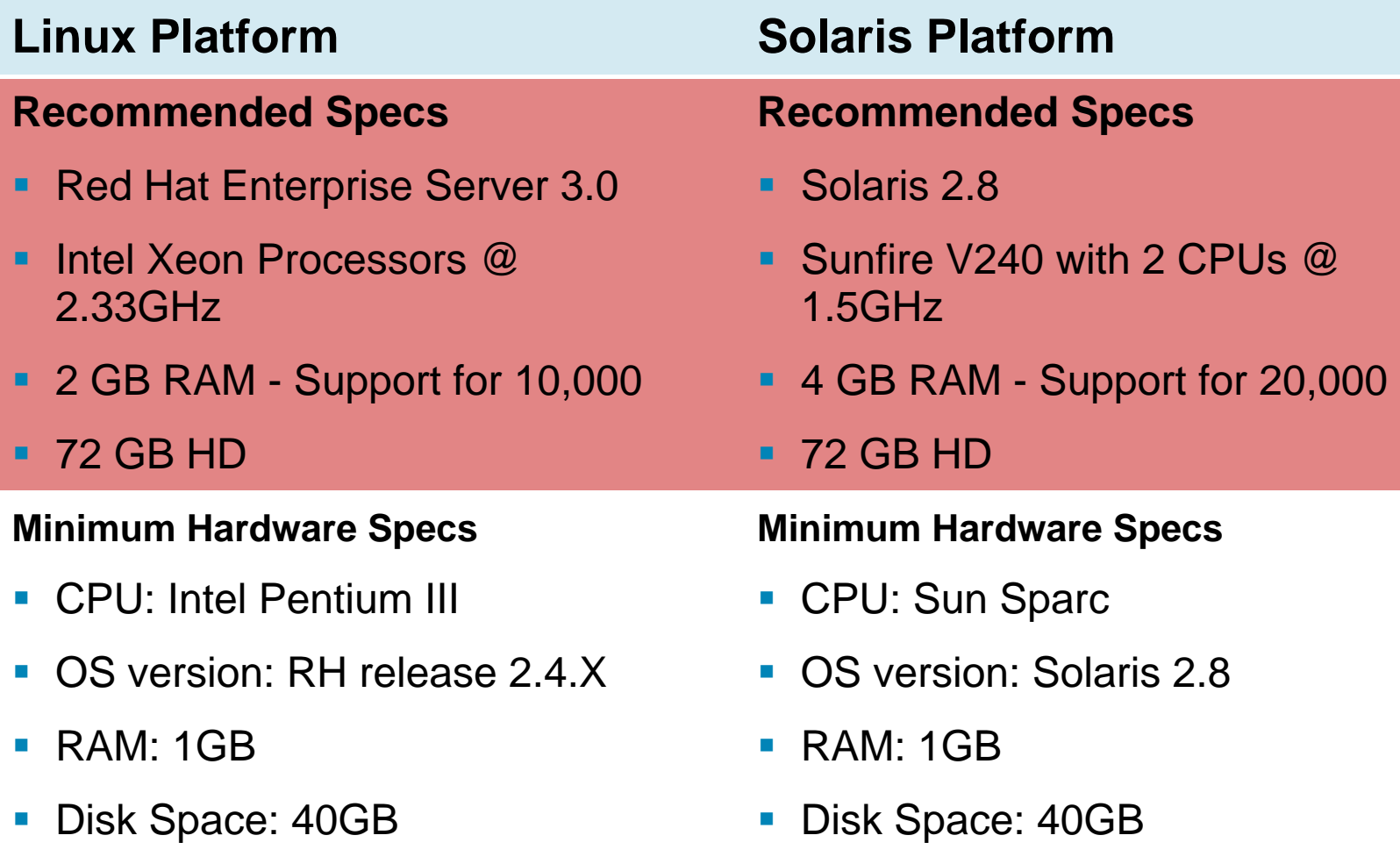

#### **Reference Customer - Cisco IT-ECT Deployment: 13,000+ users expanding to 30,000+**

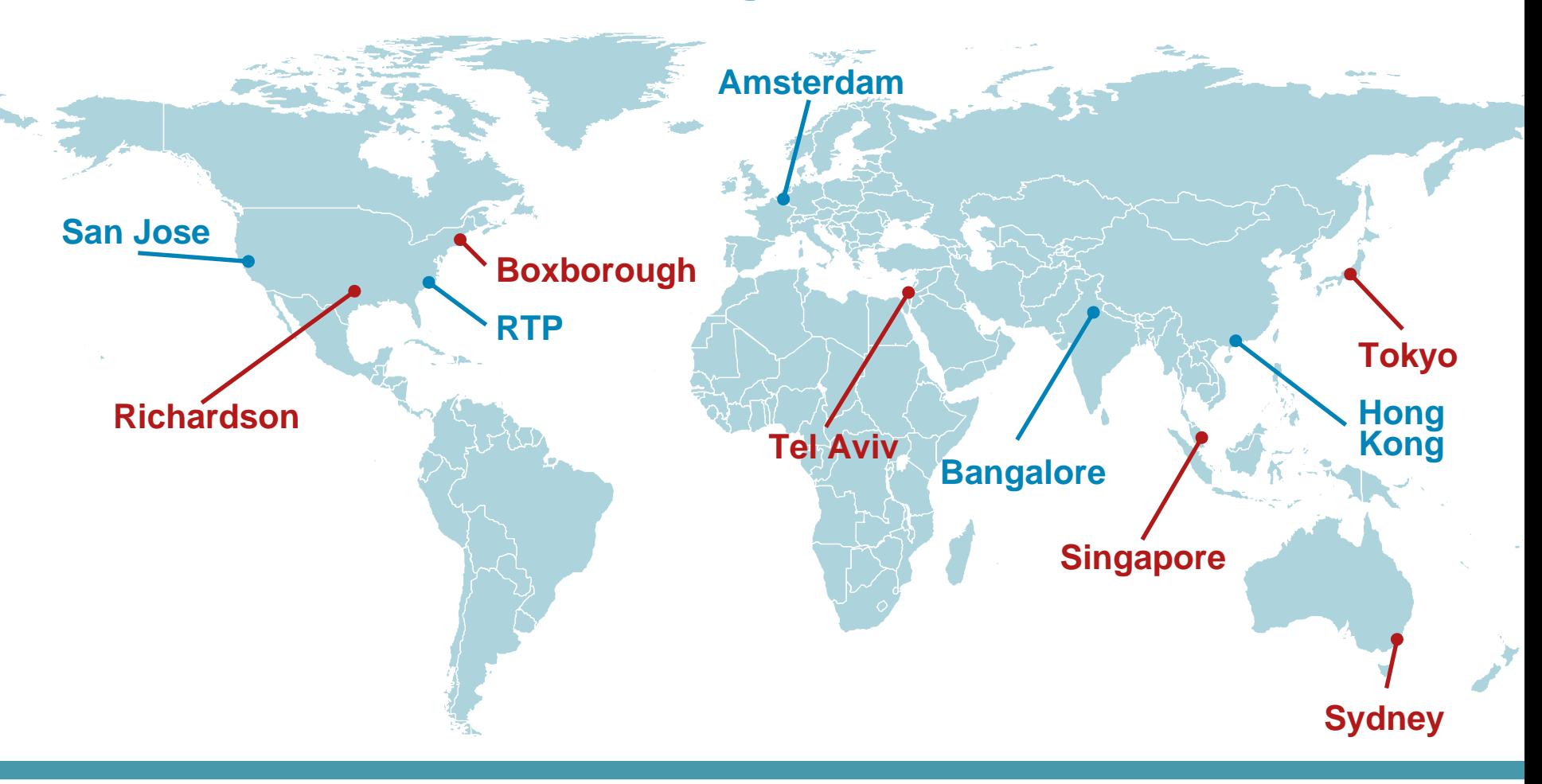

#### **Management and Data Hub Data Hub**

# **More Details**

- **Example 25 [Cisco Configuration Engine WebSite](http://www.cisco.com/en/US/products/sw/netmgtsw/ps4617/index.html)**
- **[Data Sheet](http://www.cisco.com/en/US/products/sw/netmgtsw/ps4617/products_data_sheets_list.html)**
- [FAQ](http://www.cisco.com/en/US/products/sw/netmgtsw/ps4617/prod_qandas_list.html)
- **Pricing Guide**

# CISCO